## Anmeldungen verwalten

## 1. unter <https://asc-sarntal.registrix.it/> rechts oben auf Login klicken

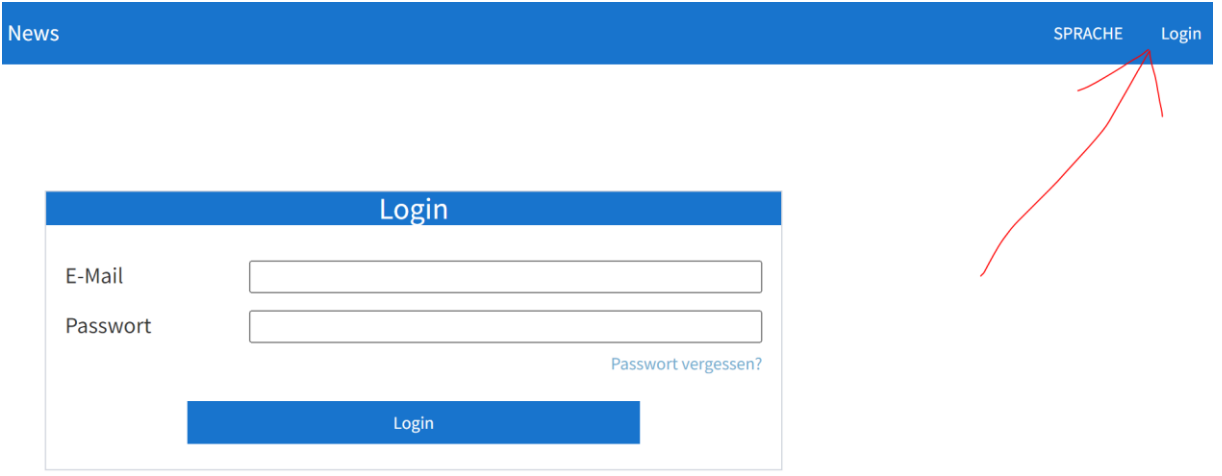

- 2. Mail Adresse und Password eingeben
- 3. Weitern Sportler oder Sportlerin registrieren (siehe Punkt Registrierung)
- 4. Oder links oben auf "Meine Kurse" klicken

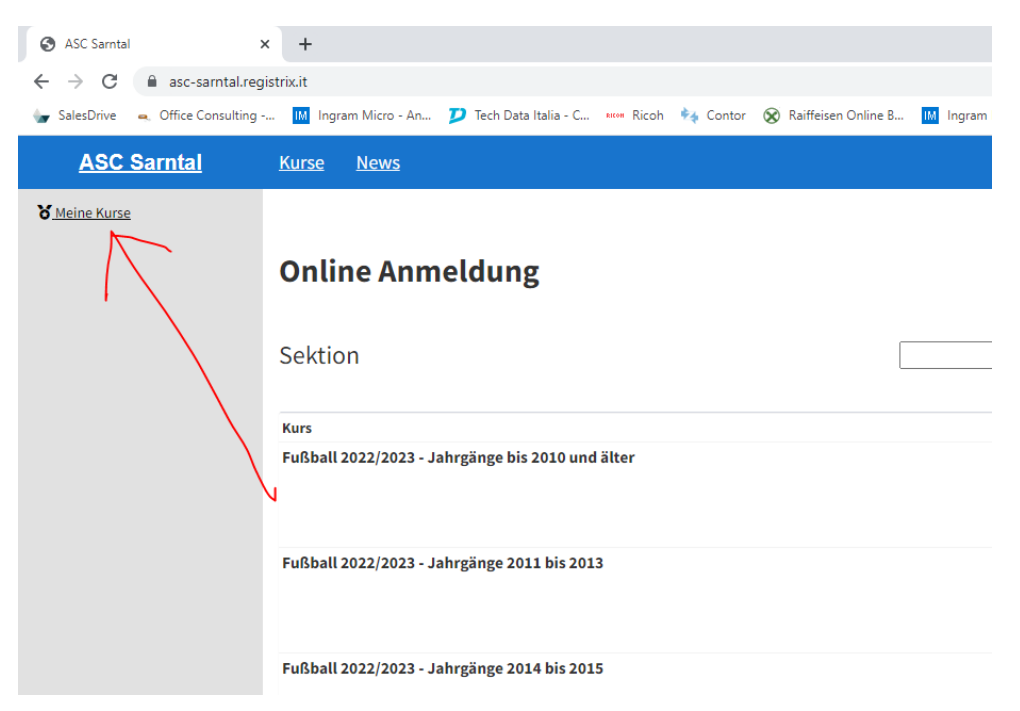

5. Ihr seht jetzt eine Liste mit allen Anmeldungen (auch sektionsübergreifend) hier könnt ihr alle Angaben überprüfen, ändern, Dokumente hochladen usw.

Für Rückfragen meldet euch einfach bei Andy unter [fussball@asc](mailto:fussball@asc-sarntal.it)[sarntal.it](mailto:fussball@asc-sarntal.it)